# Kvaser Memorator Light HS v2 User's Guide

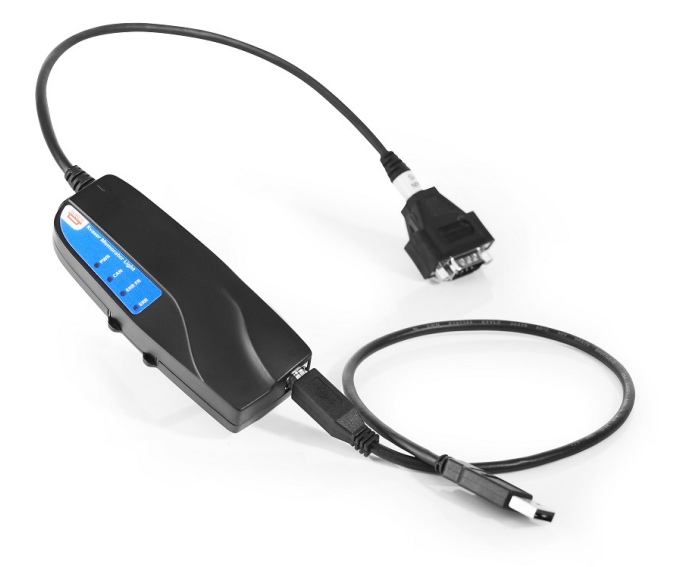

Copyright 2018–2021 Kvaser AB, Mölndal, Sweden https://www.kvaser.com

Printed Tuesday 25<sup>th</sup> May, 2021

We believe that the information contained herein was accurate in all respects at the time of printing. Kvaser AB cannot, however, assume any responsibility for errors or omissions in this text. Also note that the information in this document is subject to change without notice and should not be construed as a commitment by Kvaser AB.

(This page is intentionally left blank.)

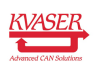

# **Contents**

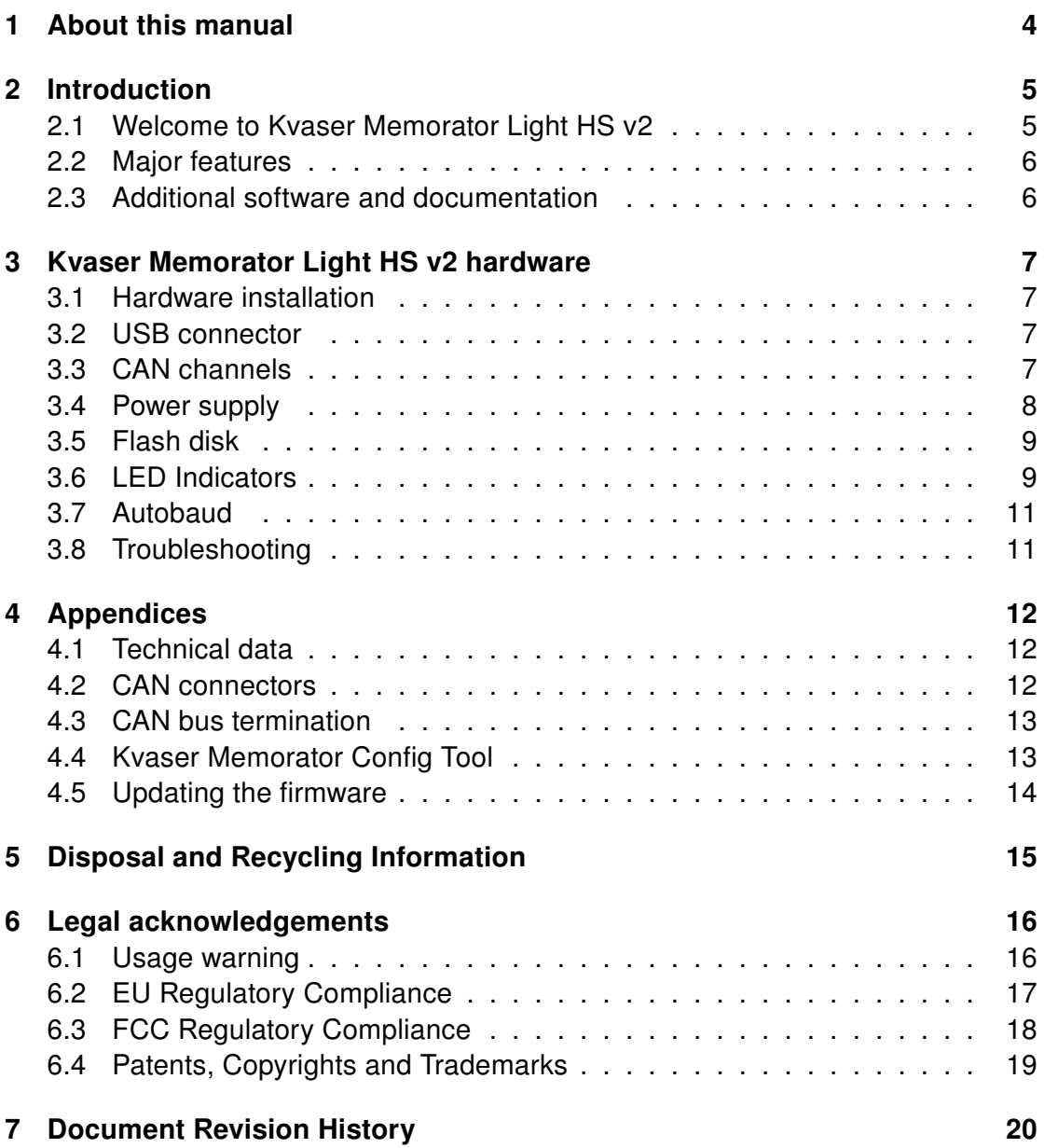

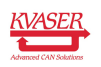

# <span id="page-3-0"></span>1 About this manual

This manual is intended for Kvaser Memorator Light HS v2 users. This document contains a description of the hardware's properties and general instructions for connecting the device to a computer.

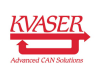

# <span id="page-4-0"></span>2 Introduction

This section will describe the functions and features of the Kvaser Memorator Light HS v2.

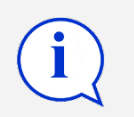

You must charge the battery before using your Kvaser Memorator Light HS v2 for the first time. See [Section 3.4, Power supply, on](#page-7-0) [Page 8](#page-7-0) for more information.

# <span id="page-4-1"></span>2.1 Welcome to Kvaser Memorator Light HS v2

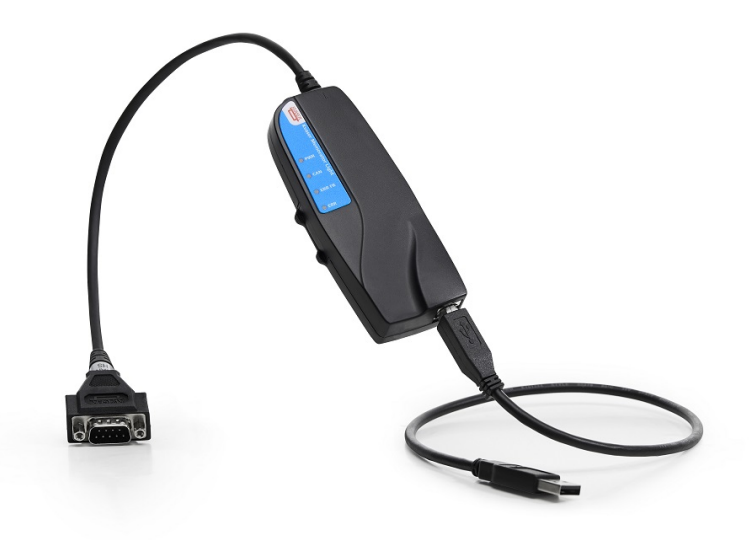

Figure 1: Kvaser Memorator Light HS v2

The Kvaser Memorator Light HS v2 is an advanced portable CAN data logger. The device features two CAN message buffers that are used as ring (FIFO) buffers. One buffer logs all messages on the bus. The other buffer logs approximately 1000 messages before and 1000 messages after any error frame.

When a ring buffer is full, it is automatically overwritten from the beginning. An external LED indicates when either of the ring buffers is being overwritten.

The Kvaser Memorator Light HS v2 automatically determines the correct CAN bus bit rate, removing the need for configuration – just plug and play.

Also, the Kvaser Memorator Light HS v2 has a built-in flash disk that cannot be accidentally lost, misplaced, or mixed up with other disks.

This guide applies to Kvaser Memorator Light HS v2 devices listed in [Table 1 on](#page-5-2) [Page 6.](#page-5-2)

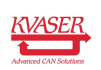

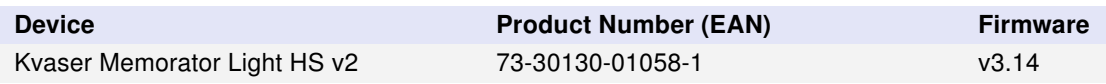

<span id="page-5-2"></span>Table 1: Kvaser Memorator Light HS v2 devices and their product numbers.

## <span id="page-5-0"></span>2.2 Major features

- Data logger
- Quick and easy plug-and-play installation.
- Pre-configured data logging.
- Runs in silent mode logs bus traffic without interference.
- Automatically adjusts to the CAN bus signaling rate (autobaud feature).
- Logger status is indicated with externally visible LEDs.
- Fixed 1 GB internal disk.
- Data logger with two fixed-size ring buffers one for all messages, and one for error frames with pre- and post-trigger buffers.
- Built-in real time clock (calendar) with battery backup.
- Supports both 11-bit (CAN 2.0A) and 29-bit (CAN 2.0B active) identifiers.
- Fully compatible with J1939, CANopen, NMEA 2000 $^{\circledR}$  and DeviceNet.

# <span id="page-5-1"></span>2.3 Additional software and documentation

The Kvaser CANlib SDK includes everything you need in order to develop software applications interacting with Kvaser CAN hardware. The SDK contains full documentation and many sample programs, written in C, C++, C#, Delphi, Python and Visual Basic. Kvaser CAN hardware is built around the same common software API. Applications developed using one device type will run without modification on other device types.

The latest versions of documentation, software and drivers can be downloaded for free at [www.kvaser.com/download.](https://www.kvaser.com/download/)

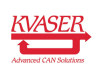

# <span id="page-6-0"></span>3 Kvaser Memorator Light HS v2 hardware

In this section you can read more about the CAN channels, power supply and LED indicators.

# <span id="page-6-1"></span>3.1 Hardware installation

For the Kvaser Memorator Light HS v2 to communicate with the host computer, a compatible version of the Kvaser driver and firmware must be installed.

After the driver has been installed on the host computer, the firmware may then be downloaded and installed on the Kvaser Memorator Light HS v2.

The latest version of the driver and firmware can be downloaded from [www.kvaser.com/download.](https://www.kvaser.com/download/)

The driver is installed by running the file kvaser\_drivers\_setup.exe.

The Kvaser Memorator Light HS v2 may be inserted in any free USB socket on the host computer. You do not need to switch the power off before inserting or removing the device.

For information on how to upgrade the firmware, see [Section 4.5, Updating the](#page-13-0) [firmware, on Page 14.](#page-13-0)

# <span id="page-6-2"></span>3.2 USB connector

The Kvaser Memorator Light HS v2 has a standard USB type "B" female connector.

Connect the device to your computer using any high quality USB 2.0 certified cable. The maximum USB cable length is 5 m ( $\sim$  16 ft). If you need a longer cable, you can use USB hubs or USB extension cables with a built-in hub. By chaining up to 5 hubs, you can achieve an effective cable length of up to 25 m ( $\sim$  82 ft).

> As USB cables become longer they are more sensitive to EMI, because they make a longer antenna that can pick up more noise. These issues can be mitigated by using higher quality cables with better shielding. Thicker cables tend to be better than thin ones, and braided shielding tends to be more reliable than only foil. Furthermore, longer cables may introduce signal degradation and timing issues that, if necessary, can be mitigated using shorter cable segments combined with hubs that amplify the signal and handle delays on a per-cable basis.

# <span id="page-6-3"></span>3.3 CAN channels

The Kvaser Memorator Light HS v2 has one CAN Hi-Speed channel with a 9-pin D-SUB CAN connector (see [Figure 2 on Page 8\)](#page-7-1). See [Section 4.2, CAN](#page-11-2) [connectors, on Page 12](#page-11-2) for pinout information.

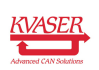

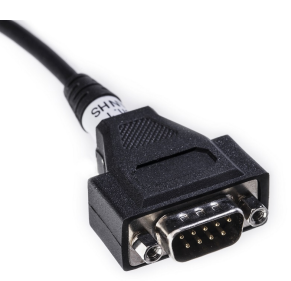

<span id="page-7-1"></span>Figure 2: CAN connector on Kvaser Memorator Light HS v2

## <span id="page-7-0"></span>3.4 Power supply

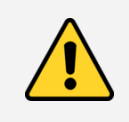

The device does not have internal galvanic isolation, therefore supplying power on both USB and CAN side at the same time may damage the device unless both power sources have the same electric ground potential.

The Kvaser Memorator Light HS v2 can be powered through the CAN connector or through the USB connector.

To operate the Kvaser Memorator Light HS v2 in logger mode, you **must** supply power through the CAN connector. To configure the device, power the device via USB.

The Kvaser Memorator Light HS v2 contains a battery that needs to be fully charged before using the device for the first time. Connect the Kvaser Memorator Light HS v2 to either a powered USB port or supply power through the CAN connector and let the battery charge overnight.

The battery inside the Kvaser Memorator Light HS v2 is used for powering the real time clock and ensuring a safe shutdown of the device when disconnected.

To maintain a healthy battery you need to:

- Always connect the Kvaser Memorator Light HS v2 to a properly powered USB hub, using the supplied cable, when connected to a computer.
- If the Kvaser Memorator Light HS v2 is not used regularly, ensure the device is recharged at least twice a year overnight at room temperature.

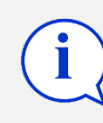

All charging times are given at temperatures between −10 ◦C to  $+40$  °C. In warmer and colder temperatures the charging time will increase.

See [Section 4.2, CAN connectors, on Page 12](#page-11-2) for information on how to connect power to the connector. The supply power should be in the range specified in [Section 4.1, Technical data, on Page 12.](#page-11-1)

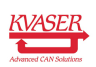

### <span id="page-8-0"></span>3.5 Flash disk

The disk in the Kvaser Memorator Light HS v2 is permanently installed inside the device and cannot be replaced by the user.

## <span id="page-8-1"></span>3.6 LED Indicators

The Kvaser Memorator Light HS v2 is equipped with four LED indicators. The following tables describe the status functions of the LEDs.

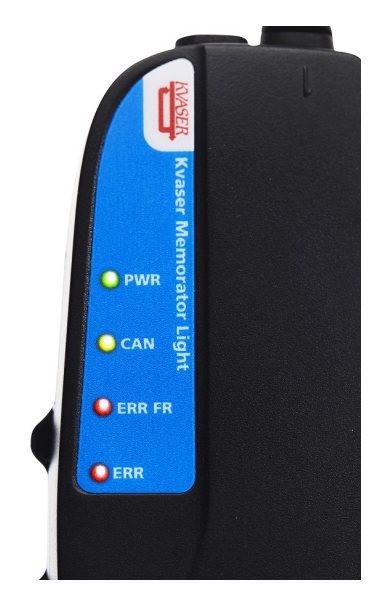

Figure 3: LEDs on the Kvaser Memorator Light HS v2.

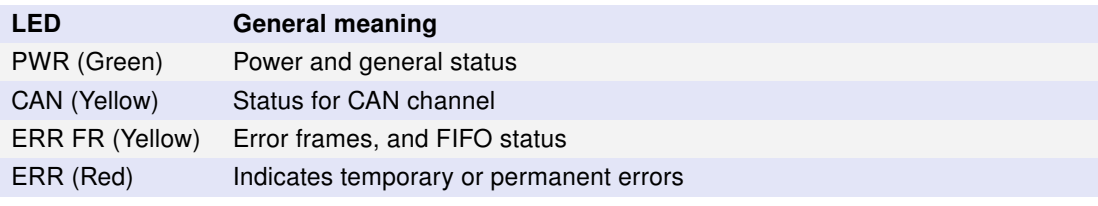

Table 2: LED indicators overview

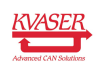

#### Kvaser Memorator Light HS v2 User's Guide 10 [\(20\)](#page-19-0)

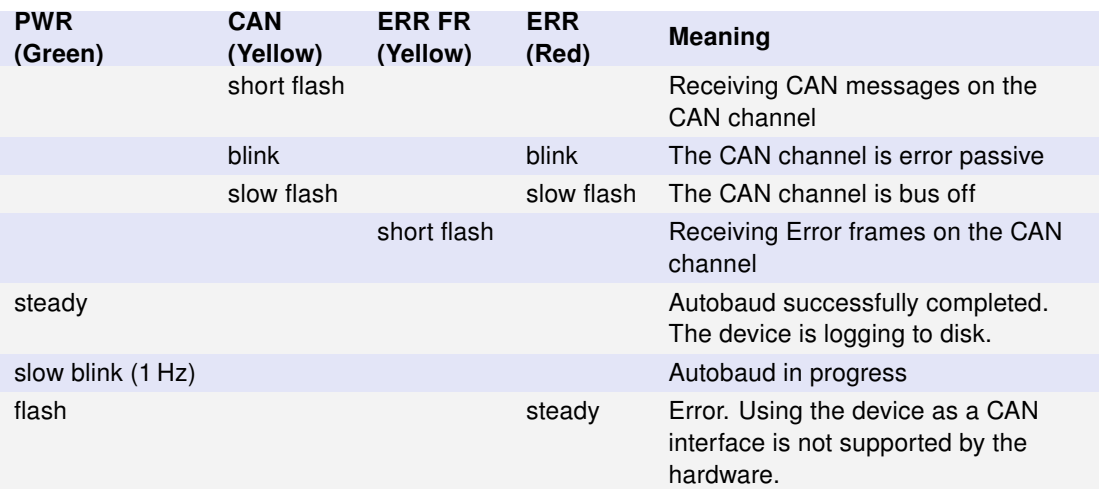

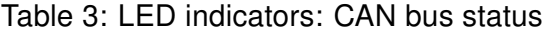

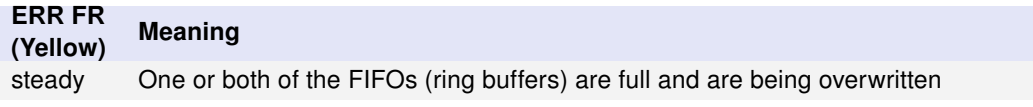

#### Table 4: LED Indicators: FIFO status

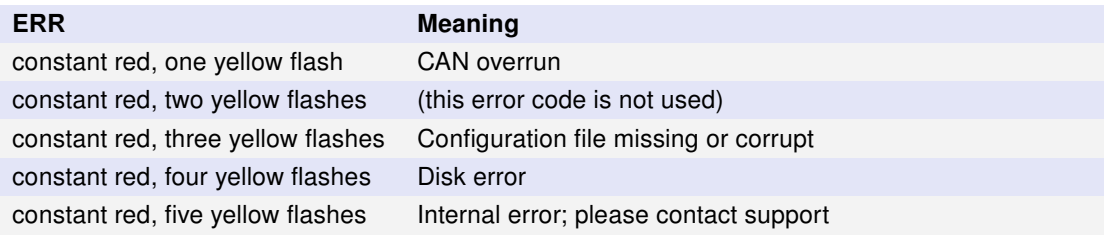

Table 5: LED indicators: Error conditions

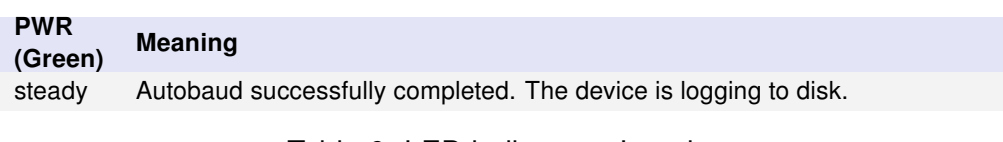

#### Table 6: LED indicators: Logging status

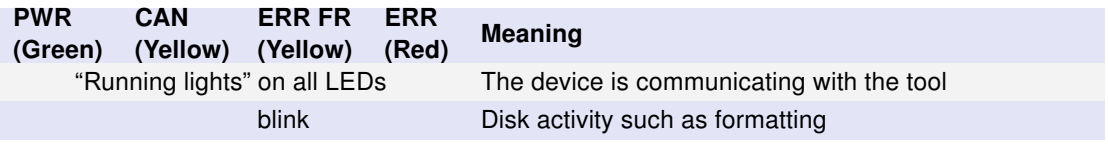

Table 7: LED indicators: When connected to Kvaser Memorator Tools

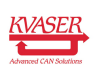

#### Kvaser Memorator Light HS v2 User's Guide 11 [\(20\)](#page-19-0)

| <b>PWR</b><br>(Green)   | <b>ERR</b><br>(Red) | <b>Meaning</b>                                                                                                    |
|-------------------------|---------------------|----------------------------------------------------------------------------------------------------|
| flash every few seconds |                     | No USB communication. Check USB cables and<br>communication. Unplug the device and reconnect it after a<br>few seconds. Check that the device driver is installed<br>correctly. |
| flash                   | steady              | Firmware configuration error. This should not normally<br>happen. Please contact the support.                                                                                   |

Table 8: LED indicators: Other light patterns

# <span id="page-10-0"></span>3.7 Autobaud

The autobaud function is activated when connecting the Kvaser Memorator Light HS v2 to a powered CAN connector. It will always try to connect with the last used bitrate first. Please note that it is necessary to disconnect and re-connect Kvaser Memorator Light HS v2 to the CAN connector in order to change its bitrate.

## <span id="page-10-1"></span>3.8 Troubleshooting

Use "Kvaser Device Guide" in the Control Panel to verify that the computer can communicate with the Kvaser Memorator Light HS v2. If the firmware version shown is all zeros, there are communication problems. If the LEDs are not flashing or do not light up at all, check the power supply. If the battery has been depleted, no LEDs will light up. Connect the Kvaser Memorator Light HS v2 to either a properly powered USB port or supply power through the CAN connector and let the battery charge overnight.

If formatting fails, check that Kvaser Memorator Light HS v2 is connected to a properly powered USB hub and let the battery charge for a few hours before retrying.

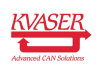

# <span id="page-11-0"></span>4 Appendices

In this section you will find technical information about the Kvaser Memorator Light HS v2 and its connectors.

# <span id="page-11-1"></span>4.1 Technical data

In [Table 9](#page-11-3) below you will find the Kvaser Memorator Light HS v2's technical specifications.

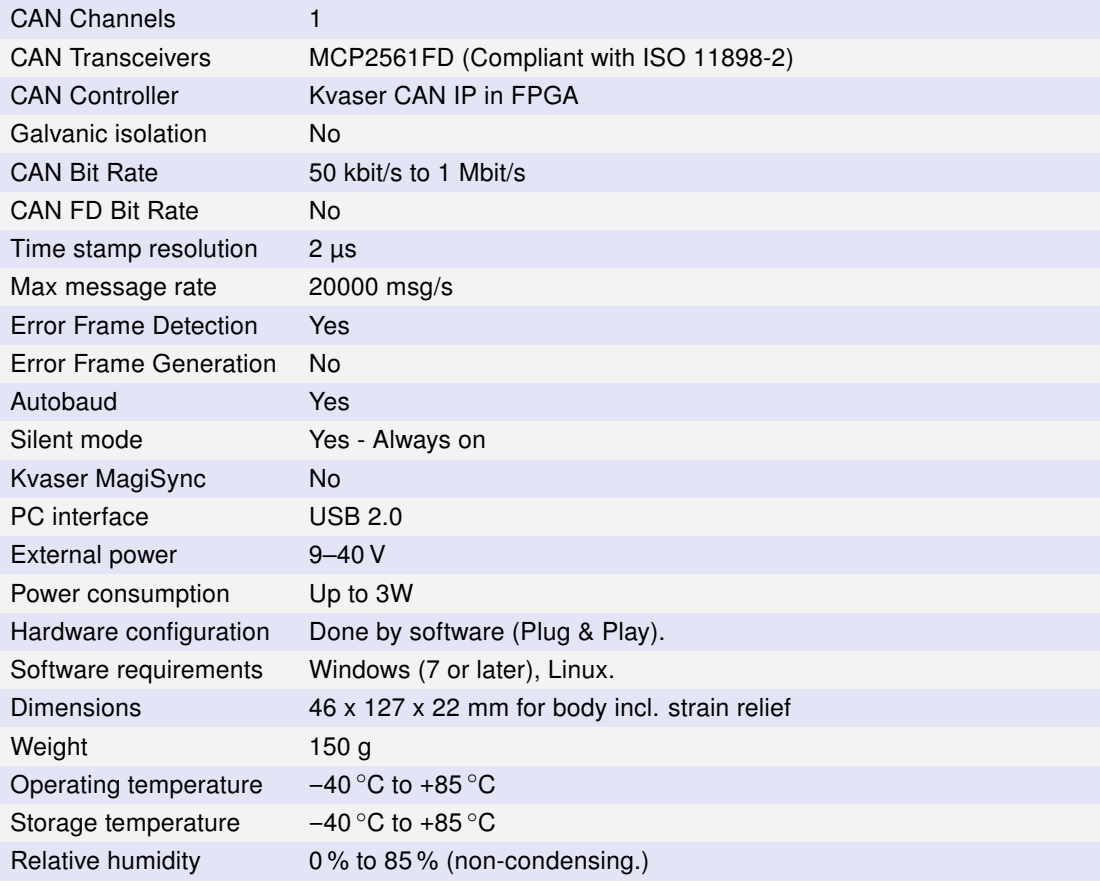

<span id="page-11-3"></span>Table 9: Technical Specifications

# <span id="page-11-2"></span>4.2 CAN connectors

Kvaser Memorator Light HS v2 devices that use the 9-pin D-SUB connector (see [Figure 4 on Page 13\)](#page-12-2) have the pinning described in [Table 10 on Page 13.](#page-12-3)

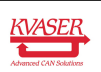

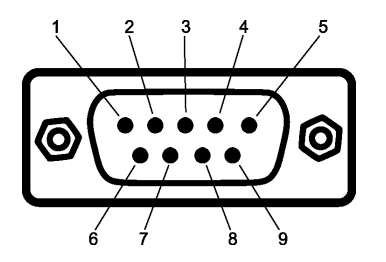

<span id="page-12-2"></span>Figure 4: The D-SUB 9 connector pin numbers

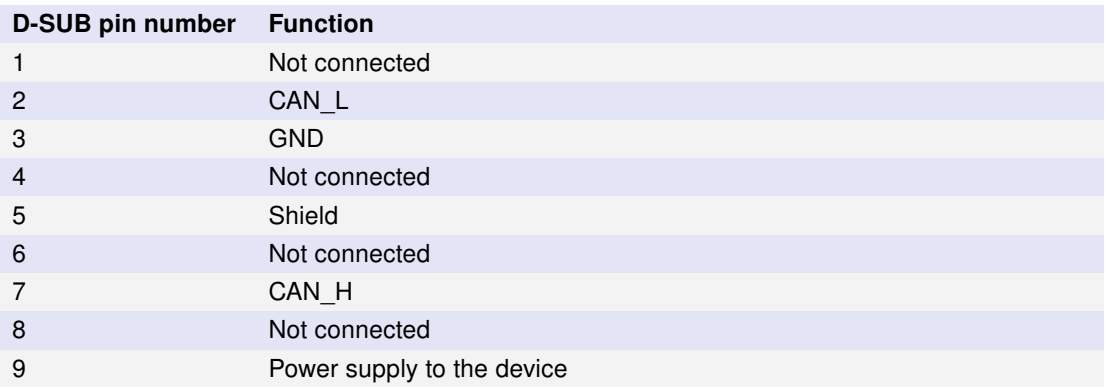

<span id="page-12-3"></span>Table 10: Configuration of the 9-pin D-SUB

### <span id="page-12-0"></span>4.3 CAN bus termination

Every CAN bus must be terminated with a 120 Ohm resistor at each end of the bus. The Kvaser Memorator Light HS v2 does not contain any CAN bus termination, because their inclusion could cause severe disturbance in a system which is already correctly terminated.

For laboratory or testing use, the exact value of the termination resistors is not always critical. Sometimes a single terminator is sufficient. For production, proper termination is essential. If you see error frames on the bus, you should check the termination.

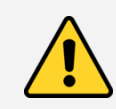

To save yourself a lot of trouble, always terminate the CAN bus properly.

# <span id="page-12-1"></span>4.4 Kvaser Memorator Config Tool

The Kvaser Memorator Config Tool is required for two tasks:

- 1. To extract logged data
- 2. To clear or reinitialize the built-in disk

For further information about the Kvaser Memorator Tools, please refer to the program's online help.

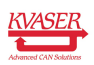

### <span id="page-13-0"></span>4.5 Updating the firmware

For the Kvaser Memorator Light HS v2 to communicate with the host computer, compatible versions of the Kvaser CANlib (including driver) and firmware must be installed.

The latest versions of firmware and drivers can be downloaded for free at [www.kvaser.com/download.](https://www.kvaser.com/download/)

Connect the Kvaser Memorator Light HS v2 to your PC with the USB cable and start the update.exe application. A window opens showing the Firmware Update Instructions, read and follow those carefully.

To check the current firmware version, open "Kvaser Device Guide" which can be found in the Control Panel. Select "Kvaser Memorator Light HS v2" in the tree view to the left, and click on the channel. The firmware revision information now appears in the right half of the window.

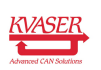

# <span id="page-14-0"></span>5 Disposal and Recycling Information

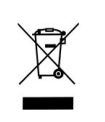

When this product reaches its end of life, please dispose of it according to your local environmental laws and guidelines.

Dispose of batteries according to your local environmental laws and guidelines.

For information about Kvaser's recycling programs, visit: <https://www.kvaser.com/en/kvaser/recycling-policy.html>

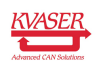

# <span id="page-15-0"></span>6 Legal acknowledgements

#### <span id="page-15-1"></span>6.1 Usage warning

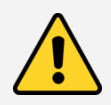

#### WARNING FOR ALL USERS

WARNING! - YOUR USE OF THIS DEVICE MUST BE DONE WITH CAUTION AND A FULL UNDERSTANDING OF THE RISKS!

THIS WARNING IS PRESENTED TO INFORM YOU THAT THE OPERATION OF THIS DEVICE MAY BE DANGEROUS. YOUR ACTIONS CAN INFLUENCE THE BEHAVIOR OF A CAN-BASED DISTRIBUTED EMBEDDED SYSTEM, AND DEPENDING ON THE APPLICATION, THE CONSEQUENCES OF YOUR IMPROPER ACTIONS COULD CAUSE SERIOUS OPERATIONAL MALFUNCTION, LOSS OF INFORMATION, DAMAGE TO EQUIPMENT, AND PHYSICAL INJURY TO YOURSELF AND OTHERS. A POTENTIALLY HAZARDOUS OPERATING CONDITION IS PRESENT WHEN THE FOLLOWING TWO CONDITIONS ARE CONCURRENTLY TRUE: THE PRODUCT IS PHYSICALLY INTERCONNECTED TO A REAL DISTRIBUTED EMBEDDED SYSTEM; AND THE FUNCTIONS AND OPERATIONS OF THE REAL DISTRIBUTED EMBEDDED SYSTEM ARE CONTROLLABLE OR INFLUENCED BY THE USE OF THE CAN NETWORK. A POTENTIALLY HAZARDOUS OPERATING CONDITION MAY RESULT FROM THE ACTIVITY OR NON-ACTIVITY OF SOME DISTRIBUTED EMBEDDED SYSTEM FUNCTIONS AND OPERATIONS, WHICH MAY RESULT IN SERIOUS PHYSICAL HARM OR DEATH OR CAUSE DAMAGE TO EQUIPMENT, DEVICES, OR THE SURROUNDING ENVIRONMENT.

WITH THIS DEVICE, YOU MAY POTENTIALLY:

- CAUSE A CHANGE IN THE OPERATION OF THE SYSTEM, MODULE, DEVICE, CIRCUIT, OR OUTPUT.
- TURN ON OR ACTIVATE A MODULE, DEVICE, CIRCUIT, OUTPUT, OR FUNCTION.
- TURN OFF OR DEACTIVATE A MODULE, DEVICE, CIRCUIT, OUTPUT, OR FUNCTION.
- INHIBIT, TURN OFF, OR DEACTIVATE NORMAL OPERATION.
- MODIFY THE BEHAVIOR OF A DISTRIBUTED PRODUCT.
- ACTIVATE AN UNINTENDED OPERATION.
- PLACE THE SYSTEM, MODULE, DEVICE, CIRCUIT, OR OUTPUT INTO AN UNINTENDED MODE.

ONLY THOSE PERSONS WHO:

(A) ARE PROPERLY TRAINED AND QUALIFIED WITH RESPECT TO THE USE OF THE DEVICE,

(B) UNDERSTAND THE WARNINGS ABOVE, AND

(C) UNDERSTAND HOW THIS DEVICE INTERACTS WITH AND IMPACTS THE FUNCTION AND SAFETY OF OTHER PRODUCTS IN A DISTRIBUTED SYSTEM AND THE APPLICATION FOR WHICH THIS DEVICE WILL BE APPLIED, MAY USE THE DEVICE.

PLEASE NOTE THAT YOU CAN INTEGRATE THIS PRODUCT AS A SUBSYSTEM INTO HIGHER-LEVEL SYSTEMS. IN CASE YOU DO SO, KVASER AB HEREBY DECLARES THAT KVASER AB'S WARRANTY SHALL BE LIMITED TO THE CORRECTION OF DEFECTS, AND KVASER AB HEREBY EXPRESSLY DISCLAIMS ANY LIABILITY OVER AND ABOVE THE REFUNDING OF THE PRICE PAID FOR THIS DEVICE, SINCE KVASER AB DOES NOT HAVE ANY INFLUENCE ON THE IMPLEMENTATIONS OF THE HIGHER-LEVEL SYSTEM, WHICH MAY BE DEFECTIVE.

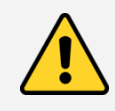

THIS PRODUCT CONTAINS A RECHARGEABLE LI-ION BATTERY THAT MUST BE DISPOSED OF PROPERLY. IT MAY EXPLODE IF DAMAGED OR DISPOSED OF IN FIRE. DO NOT SHORT CIRCUIT.

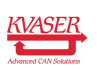

# <span id="page-16-0"></span>6.2 EU Regulatory Compliance

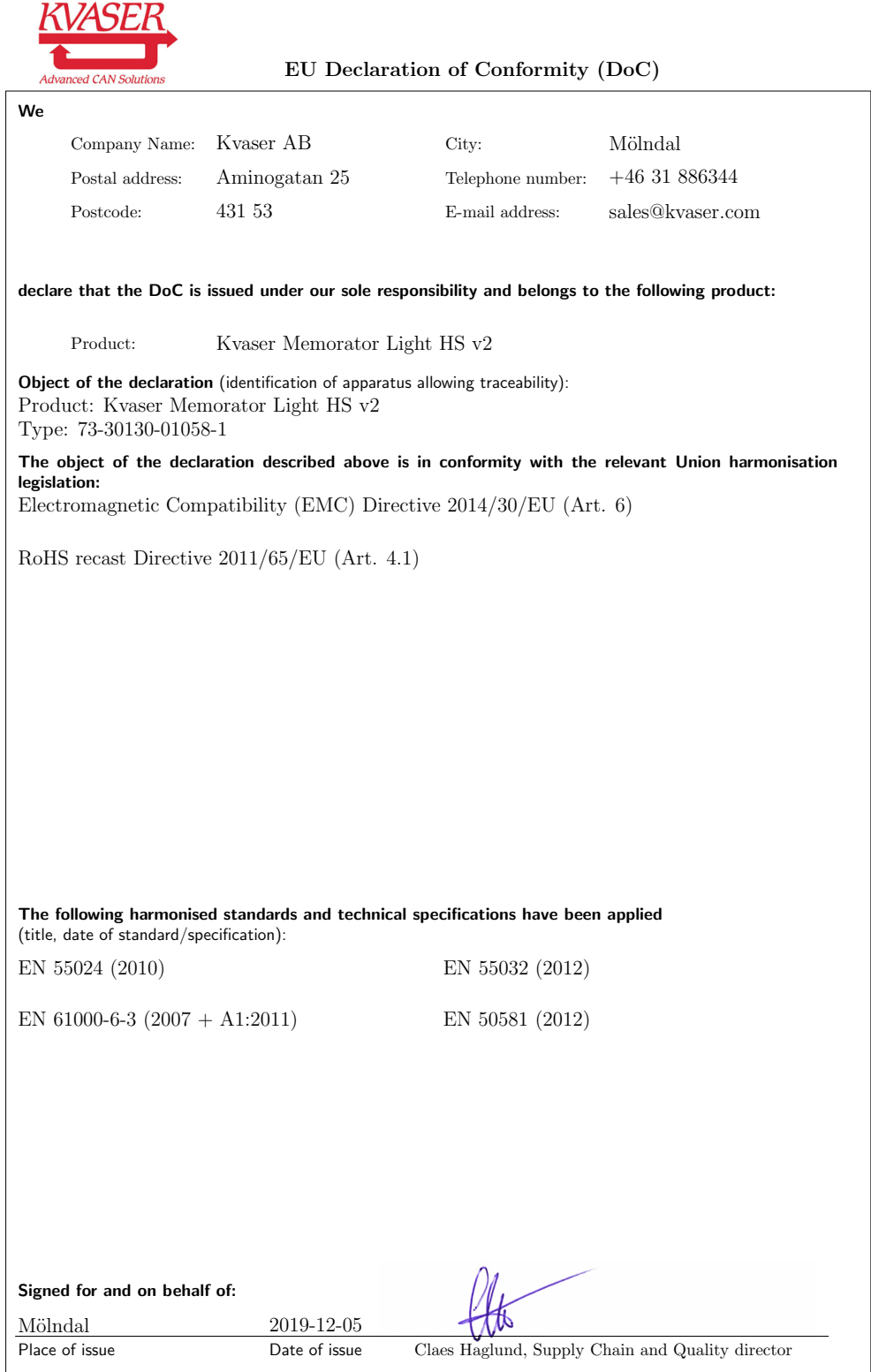

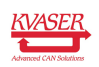

### <span id="page-17-0"></span>6.3 FCC Regulatory Compliance

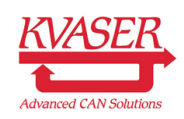

Federal Communications Commission (FCC) Compliance Information Statement

#### IDENTIFICATION OBJECT:

Product: Kvaser Memorator Light HS v2 Type: 73-30130-01058-1

#### APPLICABLE COMPLIANCE STATEMENTS:

CFR Title 47 Part 15 §15.107, §15.109 This device complies with part 15 of the FCC Rules. Operation is subject to the following two conditions: (1) This device may not cause harmful interference, and (2) this device must accept any interference received, including interference that may cause undesired operation.

#### RESPONSIBLE PARTY (IN USA) NAME:

Kvaser Inc. 23881 Via Fabricante, Suite 503 Mission Viejo, CA 92691

Internet contact: support@kvaser.com

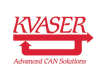

### <span id="page-18-0"></span>6.4 Patents, Copyrights and Trademarks

All trademarks are the property of their respective owner. Windows is a registered trademark of Microsoft Corporation in the United States and other countries.

Adobe, the Adobe logo, and Reader are either registered trademarks or trademarks of Adobe Systems Incorporated in the United States and/or other countries.

MagiSync is a trademark of Kvaser AB.

DeviceNet is a trademark of Open DeviceNet Vendor Association, Inc.

NMEA 2000 is the registered trademark of the National Marine Electronics Association, Inc.

For information about Kvaser related CAN patents, see [www.kvaser.com/patent.](https://www.kvaser.com/patent/)

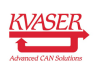

# <span id="page-19-1"></span><span id="page-19-0"></span>7 Document Revision History

Version history for document UG\_98214\_memo\_light:

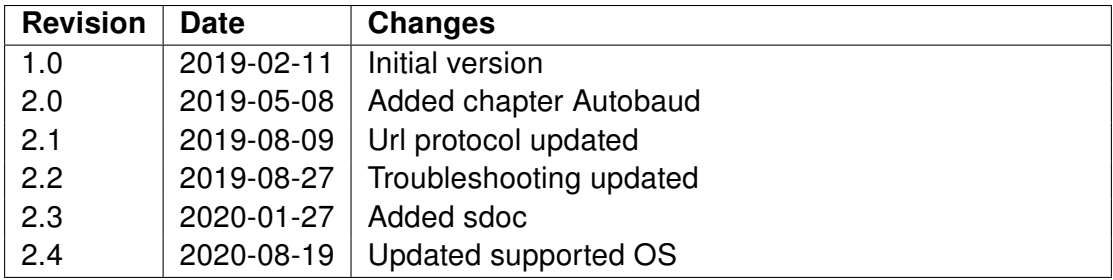

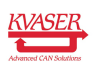